# Pick up a Call from Another Extension sui telefoni IP serie SPA300/500  $\overline{\phantom{a}}$

## **Obiettivi**

Questo articolo descrive come selezionare una chiamata che sta suonando ad un'altra estensione utilizzando telefoni IP serie SPA300/500.

Nota: Alcune funzionalità variano in altri ambienti di controllo delle chiamate. Per ulteriori informazioni, consultare la documentazione del controller delle chiamate.

## Dispositivi interessati

·Serie SPA300

· Serie SPA500

### Ritira chiamate da un'altra estensione

A seconda della configurazione della rete telefonica, le chiamate possono essere prelevate da un'altra estensione in tre modi:

### 1. Ritirare una chiamata che sta suonando a un'estensione specifica utilizzando il tasto softkey "PickUp"

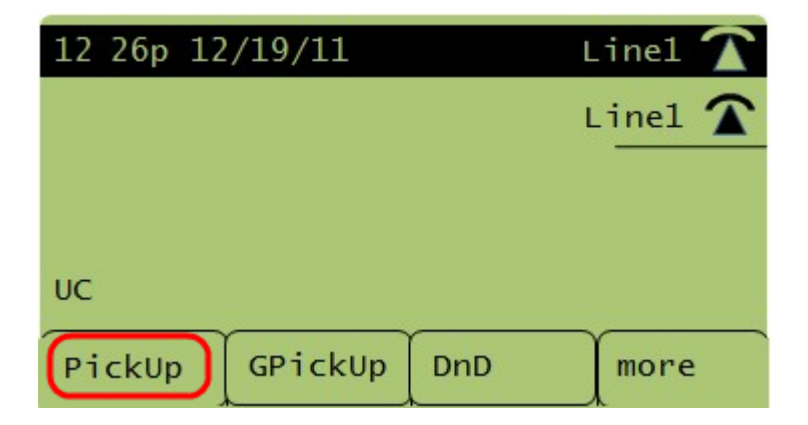

Passaggio 1. Premere il tasto software PickUp.

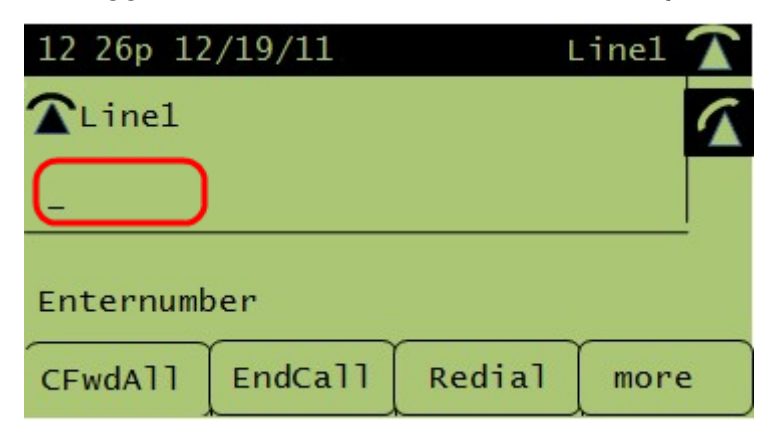

Passaggio 2. Immettere il numero di interno del telefono da cui si desidera ricevere la

chiamata.

### 2. Rispondi a una chiamata che sta suonando a un interno del tuo gruppo usando il softkey "GPickUp"

NOTA: Per utilizzare questa funzionalità è necessario configurare i gruppi.

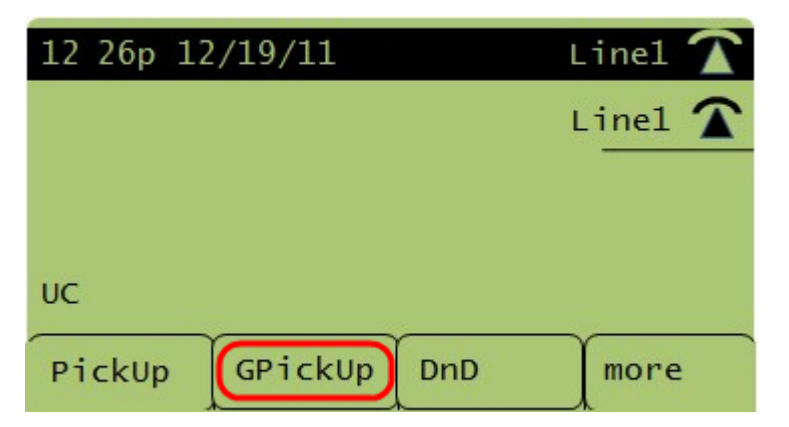

Passaggio 1. Premere il tasto softkey GPickUp.

Passaggio 2. Premere il tasto asterisco (\*). Una chiamata squillante ad ogni estensione sarà presa.

NOTA: Se tutti i telefoni sono configurati in un singolo gruppo, non è necessario premere il tasto asterisco (\*).

### 3. Pick Up a Call at an Extension in un altro gruppo utilizzando il softkey "GPickUp"

NOTA: Per utilizzare questa funzionalità è necessario configurare i gruppi.

Passaggio 1. Premere il tasto softkey GPickUp.

Passaggio 2. Premere il numero del gruppo da cui deve essere effettuata la chiamata